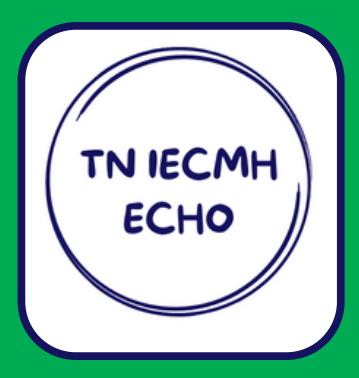

# TN IECMHECHO iECHO Guide Sheet

We are excited about the 2024 rollout of the new iECHO platform! Updates include: Zoom integration, centralized program content, email communication and more!

#### **To register please follow this link**:

<https://iecho.org/public/program/PRGM17030256196464RGHZXGRH0>

# How do I register for iECHO?

- At the link above, click on "register now" and select your preferred language.
- Select "sign up with email" and then complete the necessary fields and create a password. Verify your email using the verification code iECHO sends to provided email address.
- Provide professional details, i.e. profession and workplace/institute, etc.
- Confirm your time zone and location then your account will be officially created!
- Upon successfully completing the registration process you should receive 2 emails from the iECHO system: a registration confirmation email and a "welcome" video with information about Project ECHO from their founder. View a video tutorial here: <https://www.youtube.com/watch?v=sXpHvsFchoY>

## How do I join a session from iECHO?

- From the home page of your iECHO account select ["](https://iecho.org/hub/ORG1689358416497AK1RIK8FX9/batch/BCH1703025851297PCMBQUSLBW)TN-IECMH [ECHO\(Supporting](https://iecho.org/hub/ORG1689358416497AK1RIK8FX9/batch/BCH1703025851297PCMBQUSLBW) Early [Parenting](https://iecho.org/hub/ORG1689358416497AK1RIK8FX9/batch/BCH1703025851297PCMBQUSLBW) Series)" under "My Programs"
- Select the session you wish to join and click on "Join Session."
- After following the on-screen prompts you will be redirected to Zoom. For best experience, download Zoom to your computer or mobile device before joining.

#### How do I add ECHO events to my calendar?

- On the iECHO home page, scroll down to "Participant Groups" and click on "View Details" for the Supporting Early Parenting Series.
- Click on the session you want to add to your calendar. A description box will appear to the right.
- Click on "Calendar View" above the session description box.
- From there, click on the event you want to add and select your preferred integration method: download an .ics file for universal compatibility or opt for Google or Outlook integration.
- You will need to complete these steps for each event you wish to add to your calendar.

### FOR MORETIPS ON USING IECHO, PLEASE VISIT: [SUPPORT.IECHO.ORG/PARTICIPANTS](http://support.iecho.org/participants)

How do I [register](https://projectecho.notion.site/Get-Started-f5332a680c7b42e4b04193b08ec1ed9c) for iECHO? How do I join a [session](https://projectecho.notion.site/Joining-an-ECHO-session-1c8e0b26628b4e8aad1123b371d053b0) from iECHO? How do I add ECHO events to my [calendar?](https://projectecho.notion.site/Integrating-iECHO-Sessions-with-your-preferred-calendar-1ff4ef40c08b4977abe3364e59ecee44) Using iECHO on [Mobile](https://projectecho.notion.site/Use-iECHO-on-Mobile-and-Web-00e600cbdbf34c42a39b86a386f3e0fc) and Web [Accessing](https://projectecho.notion.site/Accessing-program-content-49bf79b59d75472fb8e1bdad9daea65a) program content

*The TN IECMH ECHO project is a voluntary supplementary support for TN's Evidence Based Home Visiting workforce. This opportunity is open to all home visiting staff– supervisors, program managers, and direct service staff. Please reach out to echo@aimhitn.org with any questions.*

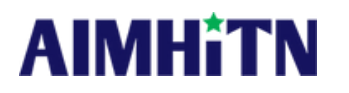

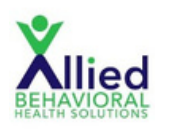

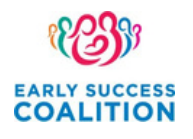

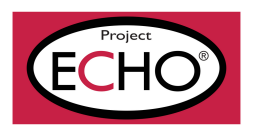